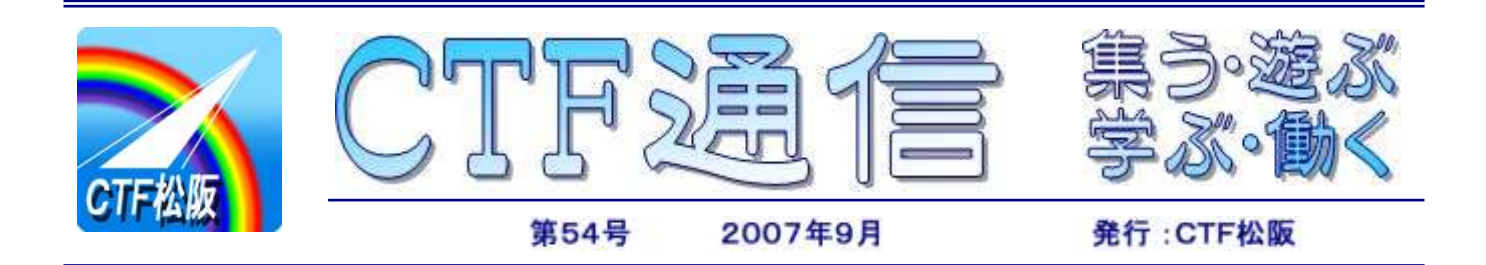

### 障害者の方のための パソコン講座開催

本紙 7 月号でも紹介しましたが、障害者の方を対象と した夏季パソコン講座を開催しました。

この講座は、三重県共同募金会(井村正勝会長)から共 同募金の配分を受けて、CTF 松阪が主催して行っている もので、7 月に開催のパソコン入門コースに続いて、8 月 6 日からインターネット入門コースを 4 日間開催しまし た。

今回の講座は、初心者向け基礎講座ではありますが、最 近特に問題となっている『マナーとセキュリティ』につい ても時間をかけて勉強し、インターネットの正しい利用方 法を習得したほか、衛星写真閲覧ソフト『グーグルアース』 を使った机上世界旅行なども楽しく勉強しました。

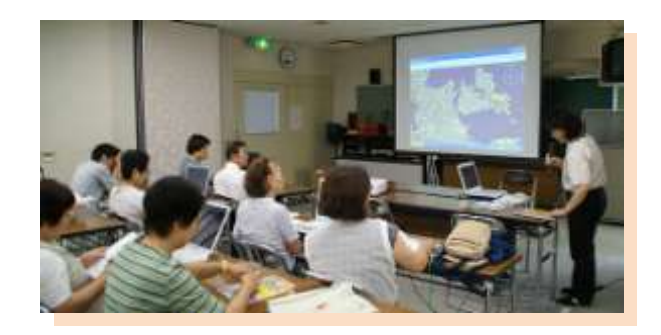

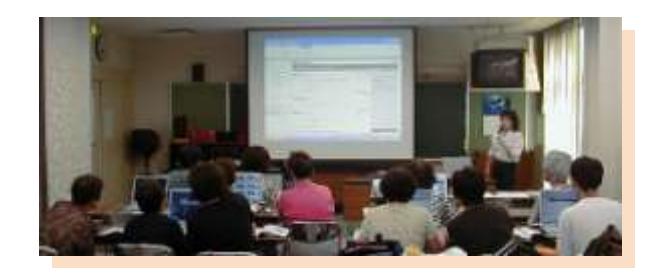

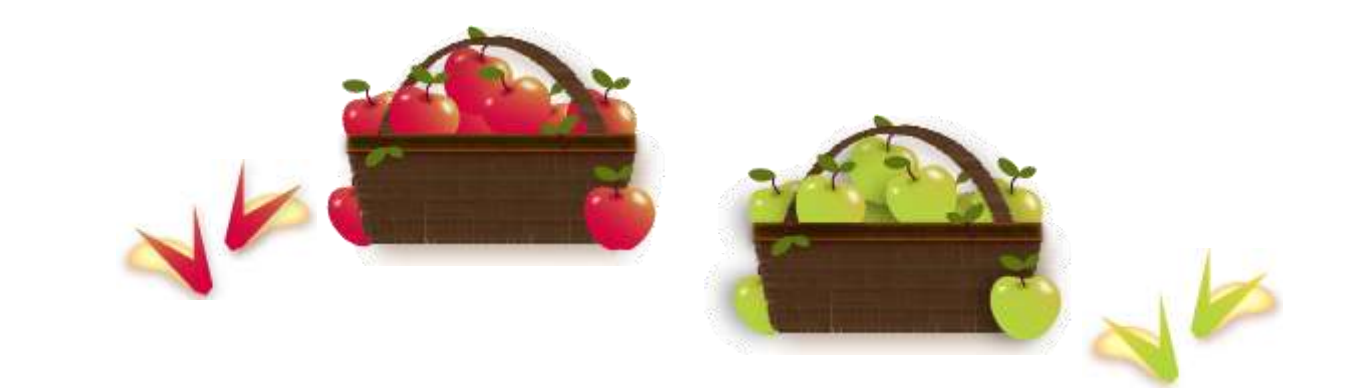

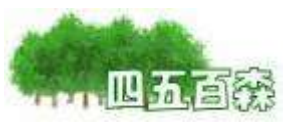

世の中"金(カネ)"がすべて、か?

二、三年前から迷惑メールが届くようになり、最近では毎日数十通のメールを削除しています。物の本 によると、メールアドレスの売買がビジネスとして成り立っているとのことです。

企業買収にまつわる裁判沙汰も最近よく聞かれます、その企業を良く育てて株主や社会に還元する、と いうことではなくて、自分の利益を得ることだけのための行動のように思えます。

インターネットが普及して、顔の見えない対話(取引)というものが当たり前のようになってきました が、こういうことが社会全体を毒しているのではないかと思います。便利なものを便利に使うことは結構

ですが、社会生活で一番必要な"対話"を忘れないようにして、大切なもの を失わないようにしたいものです。 (H.O)

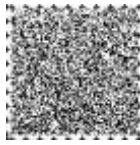

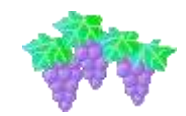

1.Web アクセスの流れを理解する

Web アクセスの仕組みを理解すれば、アクセス中に予期せぬエラーや不可解な現象に出くわしても、 対策も簡単にとれるというものです。

Web アクセスの大まかな処理の流れは、次のとおりです。

- ① ユーザーが Web ブラウザに対して URL を指定する。
- ② Web ブラウザは目的の Web サーバーの IP アドレスを求めるために DNS サーバーへ検索要求を送る。
- ③ Web ブラウザは DNS サーバーから受け取った IP アドレスで目的の Web サーバーへアクセスする。
- ④ WebブラウザはWebサーバーに対してどのような処理をしてほしいかといったリクエストを送信する。
- ⑤ Web サーバーはこのリクエストを処理して、結果を返信(レスポンス)する。
- ⑥ Web ブラウザは受け取ったデータをブラウザ画面に表示する。

このような一連の処理は HTTP と呼ばれるインターネット標準プロトコルを使って、目的のホームペ ージを自身のパソコン画面に表示することができるのです。

- (注)Web ブラウザ:ユーザーが指定した URL へアクセスしてホームページを表示するのが主な役割であるソ フト。マイクロソフトの Internet Explorer やネットスケープ・コミュニケーションズの Netscape Navigator などがある。
	- Web サーバー:Web ブラウザからのリクエストを処理してホームページのデータなどを返信する役割を 担うソフト。Apache 等がある。
	- URL :ホームページの住所とアクセス方法(プロトコル)が書かれたテキスト文字列の総称でそ のフォーマットは RFC で決まっている。
	- HTTP :Web ブラウザと Web サーバーとの間の通信プロトコル、RFC を基にしている。
	- リクエストとレスポンス:ブラウザからサーバーへの要求がリクエスト、逆がレスポンス。

つづく

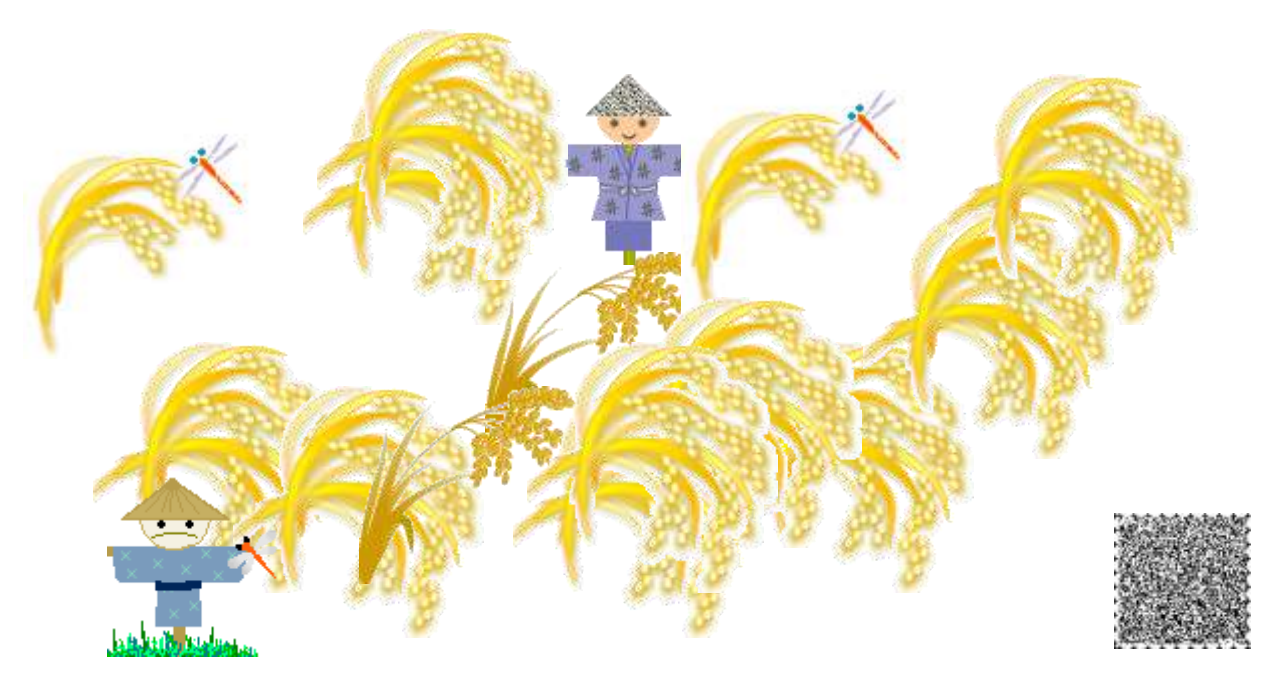

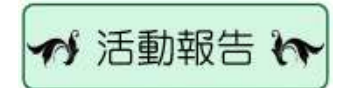

## 【8月】

障害者の方のためのパソコン講座 (6日、13日、20日、27日)

障害者対象個人向けパソコン講座 (7日、21日、28日)

障害者宅訪問 IT サポート (17日2件、18日、20日、25日、30日)

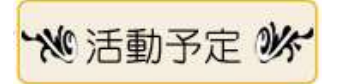

【9月】

障害者の方のためのパソコン講座 3日、4日、10日 各9:30~12:00 松阪市障害者福祉センターにて

障害者対象個人向けパソコン講座 11日、18日、25日 各9:30~11:30 松阪市障害者福祉センターにて

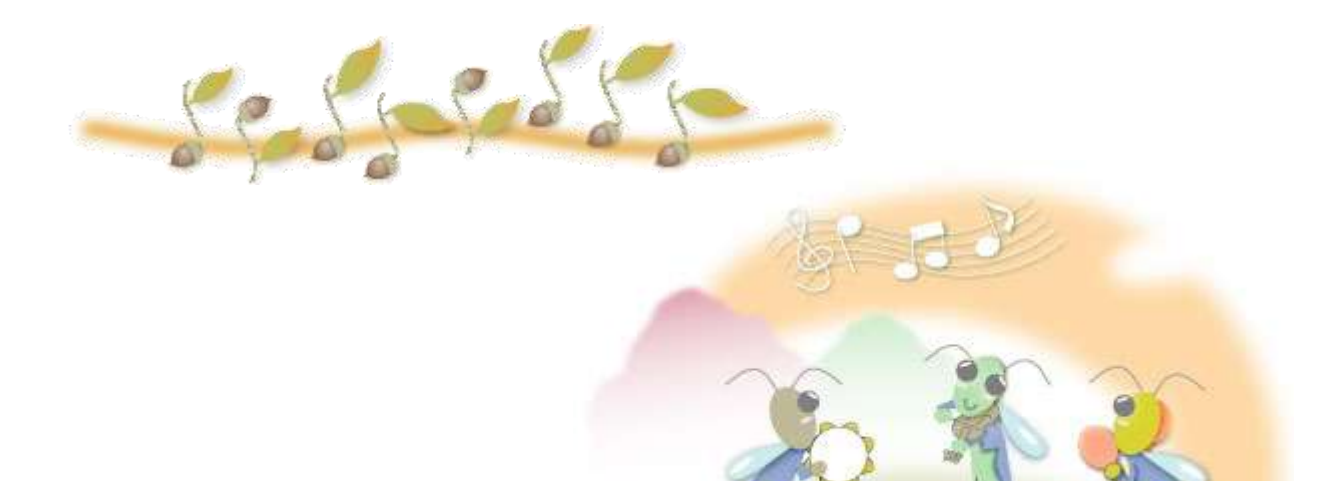

Ačugni

# おばあちゃんの手作り料理・お菓子

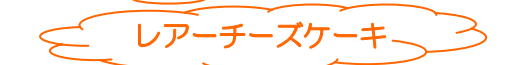

#### 材料

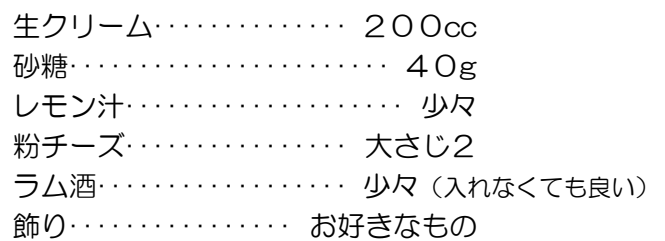

### 作り方

- ① 生クリームと砂糖、ラム酒、粉チーズを混ぜる
- ② レモン汁を少し入れて混ぜ、また少し入れて混ぜる
- ③ 器に入れて表面を平らにして、冷蔵庫に 30 分入れて冷やす
- ④ 飾りとして、パイナップルやレーズンなどを乗せてできあがり

今月のレシピは、料理がお得意の脇田利子様から提供していただきました。

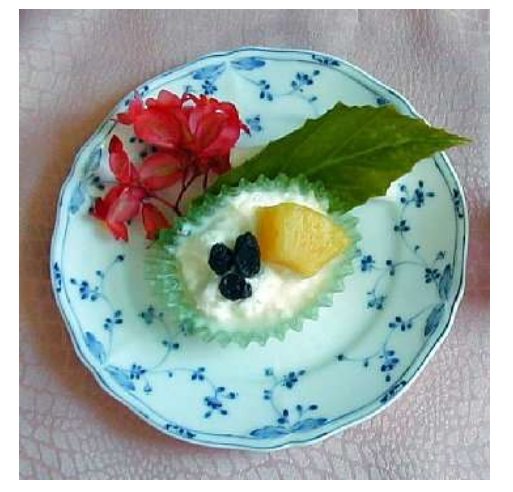

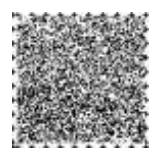

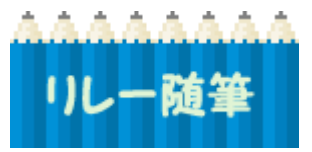

今月は、約半年前に Windows Vista パソコンを買われた、かの様から、体 験記をご投稿いただきました。

高いオモチャ! Vista!! その 1

かの

52

迷った末に Vista パソコンを買った経緯は、本紙第 49 号のリレー随筆に掲載していただいたとおり。 それから約 6 か月、この間いろんなことがあった。私は、大学ノートに、パソコンのハードやソフト、環境設定 や使用方法など、もろもろのことを後日のために記録しているが、1 冊目がもう残り少なくなっている。

最初のトラブルは、起動するのが異常に遅くなったこと。BIOS 設定を確認すると、増設した内蔵ハードディス クドライブが認識されていない。ケースカバーを開けて中を見ると特に異常はないように見えるが、よく見ると ハードディスクドライブへのケーブルコネクタが少し斜めになっている、触るとスルッと抜けてしまった。原因は このケーブル、シリアル ATA 規格品で、従来のケーブルに比べて細い代わりに硬くてその上コネクタの噛み合 わせが緩い。本体に真っすぐに差さるようにケーブルにクセを付けて差し込み一件落着。

次なるトラブルは、コントロールバネルが開けない(一瞬開くがすぐに閉じてしまう)というもの。これがまた曲 者で、素直に開くときもあり、システムをリカバリしても改善されず、ついにメーカーのサポートへ。メーカーにお いても調査中とのことで、1 ヵ月後にやっとディスプレイドライバのアップデート版が公開され、これをダウンロー ドしてインストールすれば解決するはずが・・・

新しいディスプレイドライバをインストールしてパソコンを起動すると、起動のたびに『ファイルを開くセキュリテ ィ警告』が出るようになり、いちいち[実行]ボタンをクリックしないと次へ進めなくなった。メーカーサポートでは 当該現象の再現性がないため解決案の提示ができないとのこと。

この件については、ダメモトで、別のパソコンで新しいディスプレイドライバをダウンロードして USB メモリに保 存、それをこの Vista パソコンへインストールしたところ解決した。

初期的なトラブルは一応収まったと思われるので、いよいよこの Vista パソコンをメインとして使用するための 設定を始めたのであるが、またまた難題が・・・

つづく

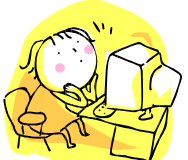

編集後記

今年の夏は酷暑で、熱中症でたく さんのかたが、病院に運ばれています。ま だまだ、この暑さは続きそうです。 水分補給、疲れ、など気をつけてこの暑 さを乗り切りましょう。

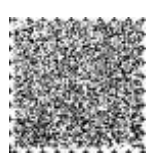

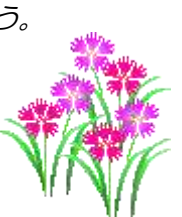

CTF 通信第54号 2007 年(平成 19 年)9月発行 発行者 IT を活用した障害者支援 NPO 法人 CTF 松阪 発行責任者 川 口 保 美 住 所 〒515-0081 松阪市本町 2181-1 電 話 0598-21-7268 U R L http://ctf.dip.jp/

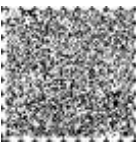